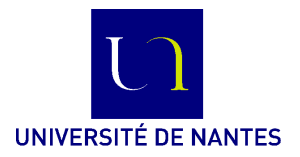

M3301-2. Méthodologie de construction de logiciels **Méthode B** (C. Attiogbé) - 2014-... **Travaux dirigés**/**pratiques**

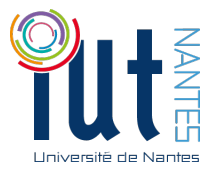

## **Prise en main de Atelier B - Version 4**

Lors de la première séance, vous allez découvrir la version 4 de l'Atelier B ; vous allez créer avec l'aide de l'enseignant, votre premier projet puis faire quelques manipulations des fonctionnalités de l'Atelier.

Atelier B (AB\_V4) est une plateforme logicielle qui aide à la spécification et la construction de programmes en utilisant la méthode et le langage B.

**N'utiliser pas les accents, blancs, espaces, ...dans les noms de fichiers et de répertoires**

- ☛ Sous Linux, vous devez dédier un **répertoire de travail pour les TD de B**, par exemple WS-TDB
	- quand tout va bien (selon les installations des salles-machines), ce répertoire est dans votre /home
	- quand il y a des problèmes d'accès, du fait des installations des machines, ce répertoire peut être créé dans /tmp/vous/WS-TDB. Mais alors vous risquez de perdre votre travail si vous ne copier pas votre répertoire en fin de TP :-(

## **Lancement de l'atelier B**

- Soit il apparait dans votre menu Dvelopement > AtelierB
- Soit vous le lancer dans une fenêtre de commandes xterm (avec la commande lanceAB ou startAB

## **Workspace et Projet**

Créer d'abord un *workspace*, puis créer un projet (des projets) dans le *workspace* choisi.

- Atelier > New > Workspace > ... Indiquer le nom voulu, et le répertoire de travail dédié. Les boutons jaunes tout à gauche permettent de créer (+) supprimer (-) un projet.
- Sélectionner un workspace puis, y créer un Projet Clic droit sur le workspace > New > Project ... ou bien avec les boutons bleu créer (+) supprimer (-) un projet

## **Les Composants dans un Projet (Machines, Ra**ffi**nements, Implementations)**

- Le projet étant sélectionné,
- clic droit > New > Component > ... ou bien
- Bandeau principal > Projet > Ajouter des composants ...
- ☛ Sous Windows, vous devez dédier un **répertoire de travail pour les TD de B**, par exemple WS-TDB. S'il y a des difficultés pour lancer l'AtelierB, vérifier en ayant juste sélctionner l'application, clic droit > propriétés > compatibilité > ...

Le reste des manipulations est pareil que sous Linux